## **<手順の説明>**

- 1.「入力シート」に入力してください
- 2. 取り込み用の形式のデータが「出力シート」に反映されます
- 3. データがある行だけを選択して、コピー→新規のファイルを開いて貼り付ける(↓のイメージ)

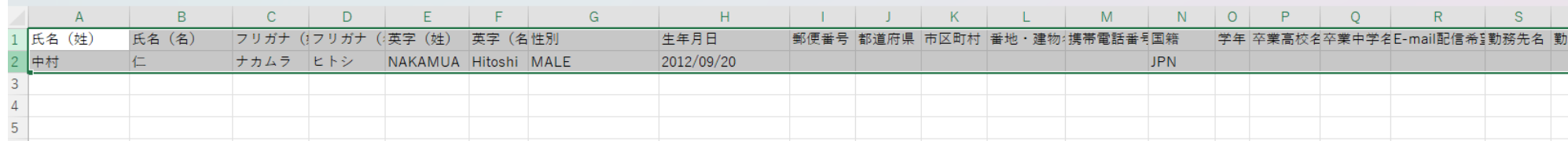

4.貼り付けた新規のファイルを任意のファイル名をつけて、「CSV UTF-8(コンマ区切り)(\*.csv)」の形式で保存する

ファイル名(N): フップロード用ファイル csv

ファイルの種類(T): CSV UTF-8 (コンマ区切り) (\*.csv)

## 5.4で保存したCSVファイルを登録システムにアップロードする

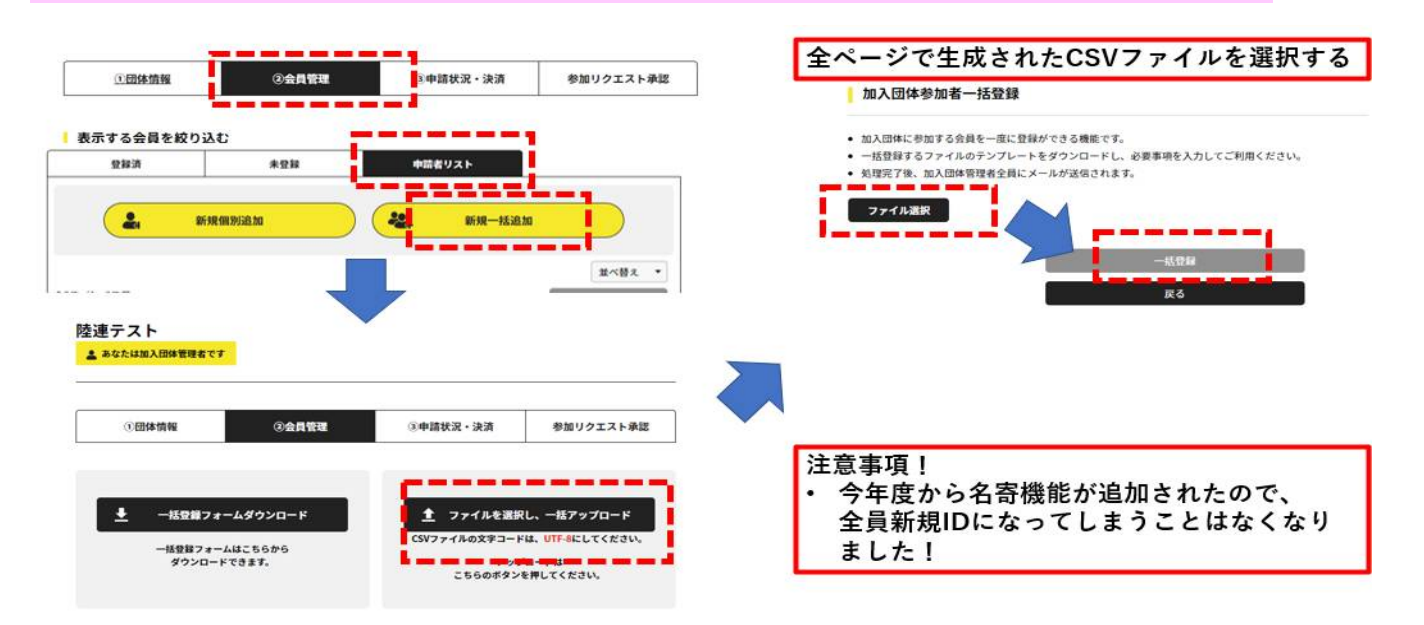